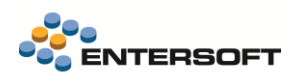

# **Entersoft Business Suite v5.5.0.1**

Entersoft Business Suite®

Νέα χαρακτηριστικά και επεκτάσεις

# <span id="page-1-0"></span>Περιεχόμενα

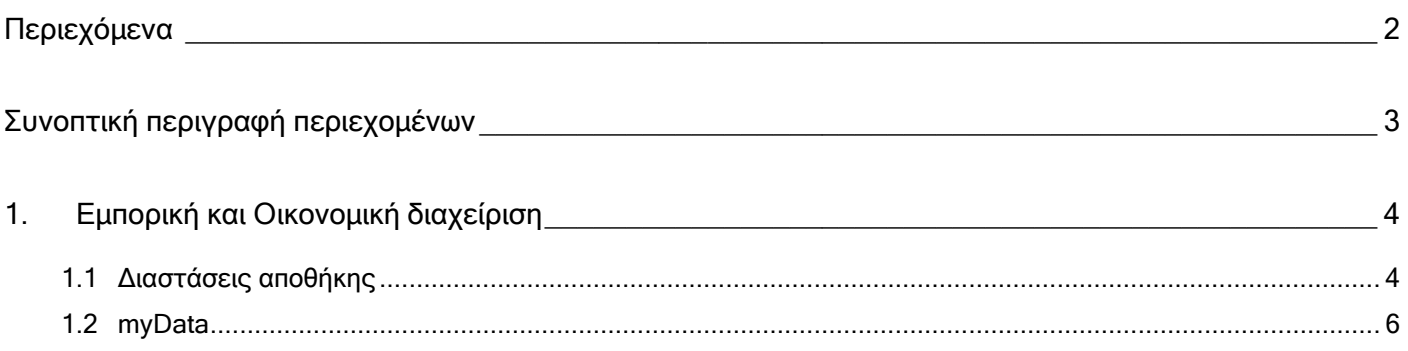

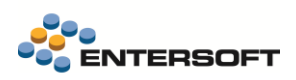

## <span id="page-2-0"></span>**Συνοπτική περιγραφή περιεχομένων**

### **Εμπορική και Οικονομική διαχείριση**

- Ευκολότερη επιλογή διαστάσεων αποθήκης σε παραστατικά
- Διάφορες βελτιώσεις myData

Στη συνέχεια αναλύεται κατά κατηγορία ο κατάλογος των νέων λειτουργιών & βελτιώσεων με οδηγίες χρήσης & παραδείγματα.

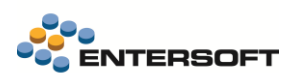

## <span id="page-3-0"></span>**1. Εμπορική και Οικονομική διαχείριση**

### <span id="page-3-1"></span>**1.1 Διαστάσεις αποθήκης**

Δόθηκαν νέες δυνατότητες στην καταχώρηση παραστατικών με είδη αποθήκης που παρακολουθούν διαστάσεις, βελτιώνοντας την εμπειρία χρήστη και μειώνοντάς τον χρόνο καταχώρησης του παραστατικού. Ειδικά στις περιπτώσεις όπου στο παραστατικό χρησιμοποιούνται είδη με ιδιαίτερα μεγάλα μεγεθολόγιο ή χρωματολόγια, μπορείτε πλέον να επιλέξετε τους συνδυασμούς διαστάσεων στις οποίες θέλετε να καταχωρήσετε ποσότητες, πιο εύκολα, χωρίς να απαιτείται ο εντοπισμός τους ανάμεσα σε δεκάδες κωδικούς χρωμάτων και μεγεθών.

Συγκεκριμένα όταν στο παραστατικό χρησιμοποιείτε είδη που παρακολουθούν χρώμα ή/και μέγεθος, στον διάλογο εισαγωγής ποσοτήτων (F12), πλέον εμφανίζονται δύο κουμπιά για επιλογή Χρωμάτων και Μεγεθών:

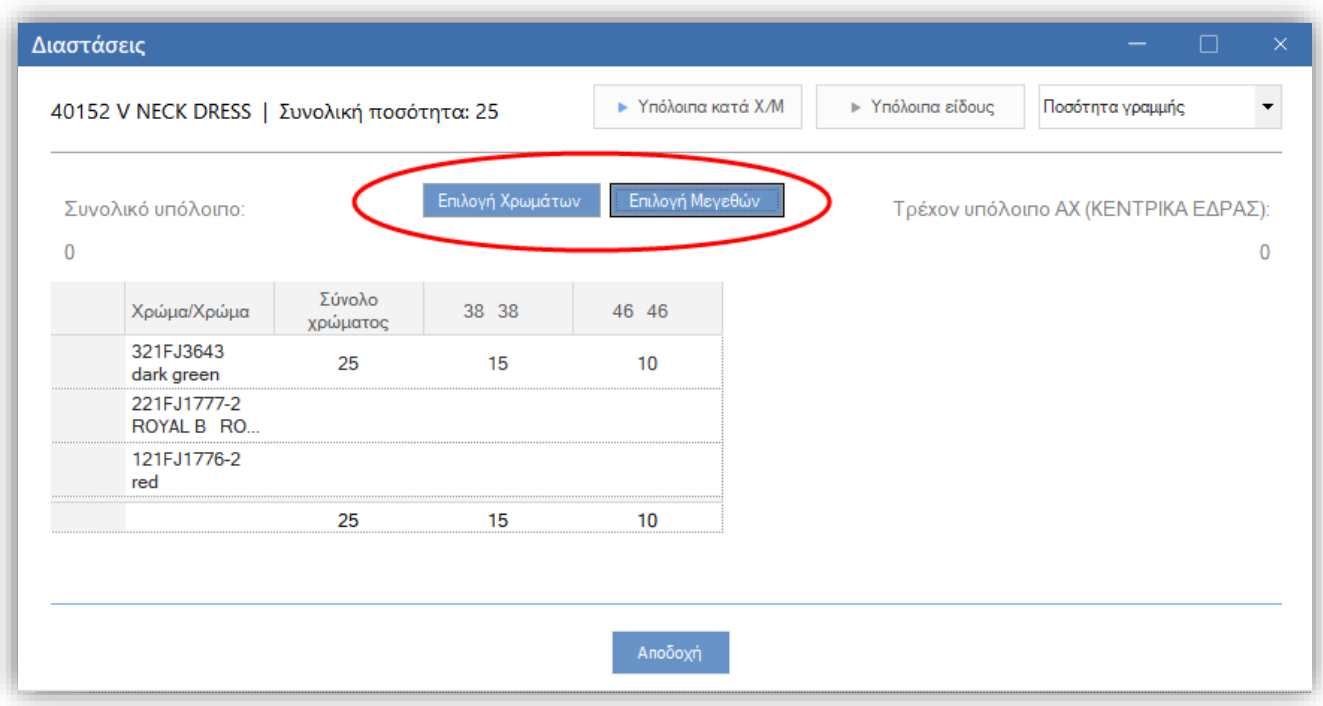

Αρχικά, όταν στην γραμμή είδους επιλέξετε είδος που παρακολουθεί χρώμα – μέγεθος και στην συνέχεια επιλέξετε την εμφάνιση του διαλόγου καταχώρησης ποσοτήτων ανά διάσταση, το παράθυρο θα εμφανιστεί κενό. Θα πρέπει να πατήσετε κάποιο από τα κουμπιά για να επιλέξετε τις διαστάσεις στις οποίες θέλετε να καταχωρήσετε ποσότητες.

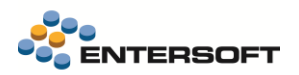

Στον διάλογο επιλογής διαστάσεων υποστηρίζεται η ταξινόμηση με επιλογή της επικεφαλίδας και επιπλέον δίνεται η δυνατότητα εφαρμογής φίλτρου, ώστε να εντοπίσετε ευκολά τις διαστάσεις που θέλετε να επιλέξετε:

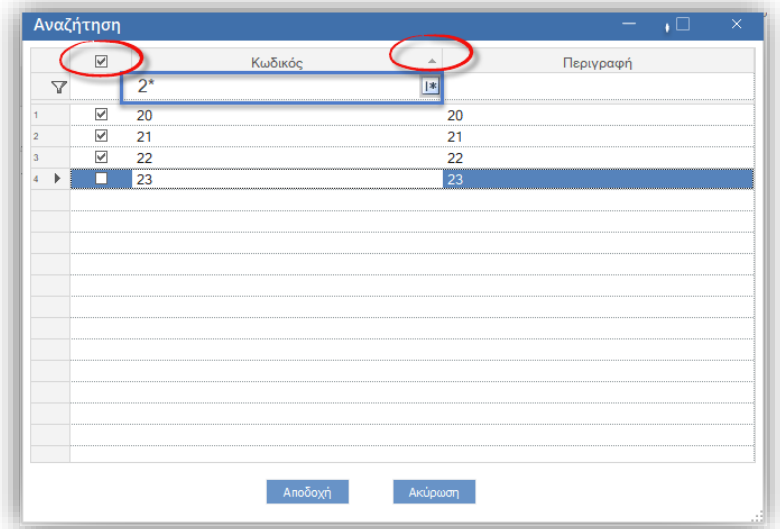

- Στο παράθυρο επιλογής διαστάσεων εμφανίζονται μόνο όσες διαστάσεις δεν έχουν ακόμη επιλεγεί.  $\ddot{}$
- Δεν υποστηρίζεται η αφαίρεση κάποιας διάστασης μέσω αυτού του παραθύρου, αλλά μόνο η προσθήκη επιπλέον διαστάσεων.
- Ο τρόπος αυτός λειτουργίας έχει νόημα να ενεργοποιηθεί μόνο σε είδη που έχουν ιδιαίτερα μεγάλο πλήθος κωδικών διαστάσεων και η εμφάνισή τους στο grid καθιστά δύσκολο τον εντοπισμό του συνδυασμού που θέλετε να καταχωρήσετε ποσότητα.

#### Παραμετροποίηση

Η ενεργοποίηση αυτού του τρόπου εισαγωγής ποσοτήτων ανά διάσταση, μπορεί να ενεργοποιηθεί για συγκεκριμένα είδη και σε συγκεκριμένους τύπους παραστατικών. Η ενεργοποίηση γίνεται μέσω του νέου πεδίου «Ενεργοποίηση επιλογής χρωμάτων μεγεθών» που έχει προστεθεί στο σχέδιο ελέγχου διακίνησης ειδών:

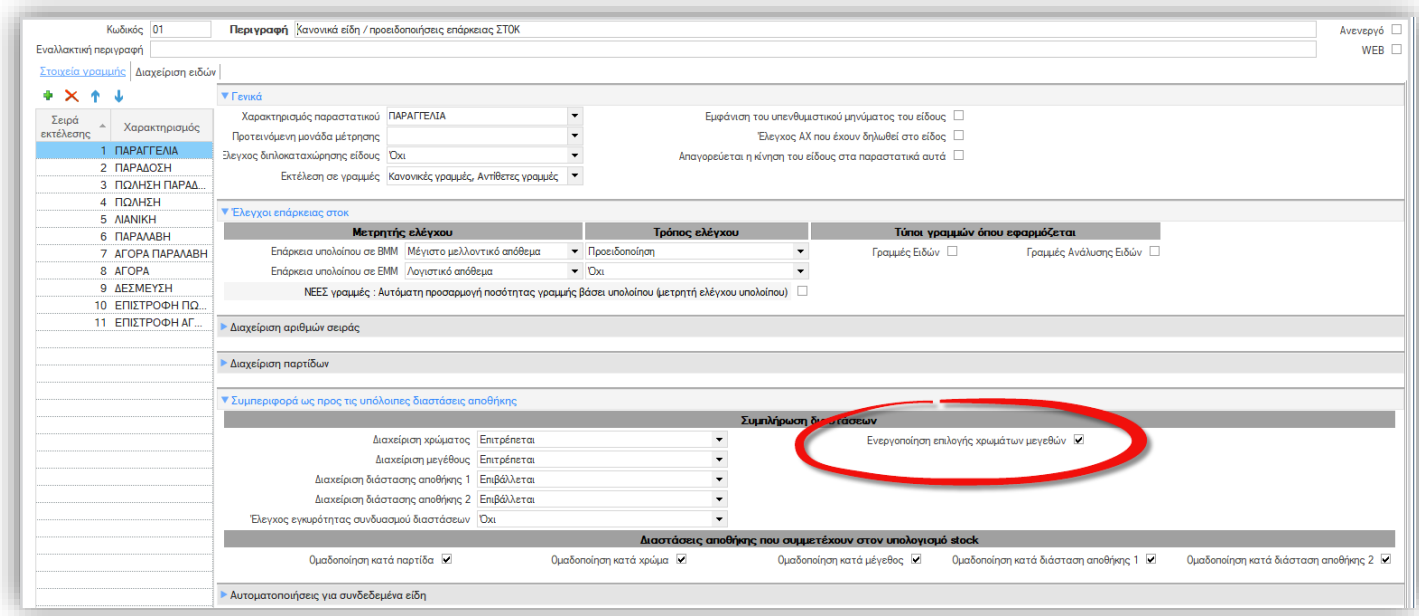

### <span id="page-5-0"></span>**1.2 myData**

#### • Αποσύνδεση συνόψεων

Στην όψη «Έξοδα» (μενού: Λογιστήριο/ Ηλεκτρονικά βιβλία Α.Α.Δ.Ε.) προστέθηκε η ενέργεια Αποσύνδεση συνόψεων. Μπορείτε να την χρησιμοποιήσετε για να «αποσυνδέσετε», παραστατικά και συνόψεις που ήδη έχετε συνδέσει και δεν έχετε ακόμη αποστείλει για αυτά χαρακτηρισμούς εξόδων. Μπορείτε να επιλέξετε πολλά παραστατικά ταυτόχρονα και να προχωρήσετε έτσι στην ταυτόχρονη μαζική αποσύνδεση τους.

#### • Χρονοπρογραμματισμός διαβίβασης

Κατά τον χρονοπρογραμματισμό διαβίβασης συνόψεων στην Α.Α.Δ.Ε., δόθηκε η δυνατότητα να προγραμματίσετε την αποστολή της Α.Α.Δ.Ε. με τις συνόψεις και για όσες επιπλέον εταιρίες θέλετε. Έτσι δεν απαιτείται να συνδεθείτε σε κάθε εταιρία ξεχωριστά για να δημιουργήσετε μια διαφορετική χρονοπρογραμματισμένη εργασία, αλλά μπορείτε να δημιουργήσετε αντίγραφα της ίδιας εργασίας σε όσες εταιρίες επιλέξετε.

Για να μπορέσετε να πραγματοποιήσετε ταυτόχρονο χρονοπρογραμματισμό σε πολλές εταιρίες, στον διάλογο δημιουργίας της εργασίας, προστέθηκε νέα παράμετρος για την επιλογή των εταιριών:

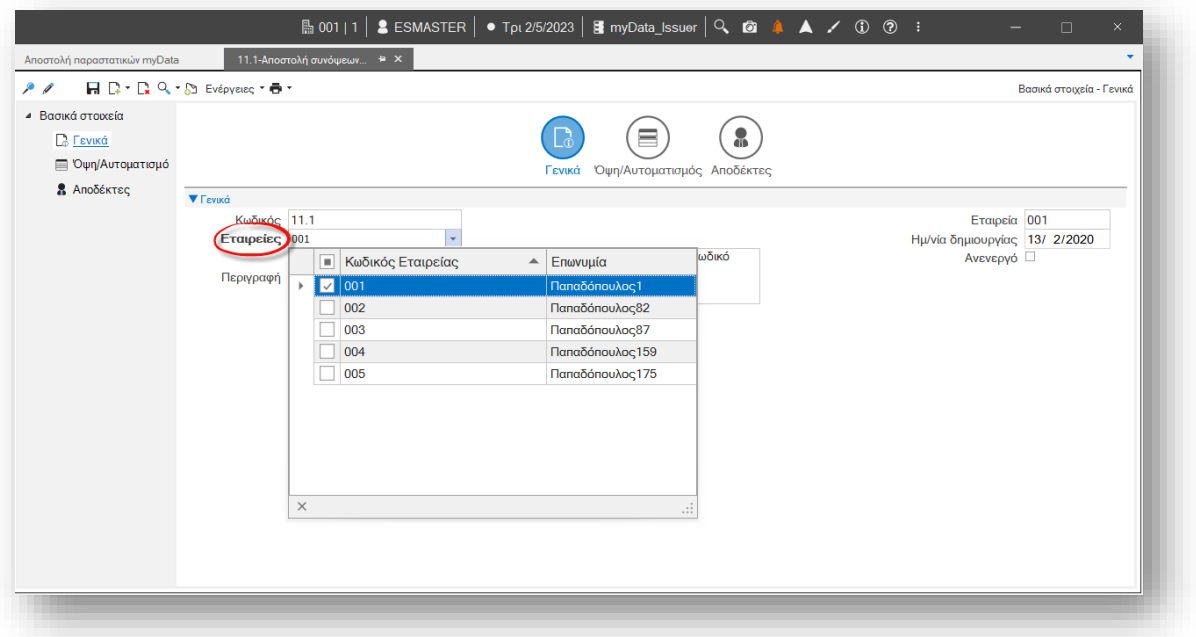

#### • Χρήση δοκιμαστικού περιβάλλοντος

Άλλαξε ο τρόπος ενεργοποίησης της λειτουργίας σε δοκιμαστικό περιβάλλον. Πλέον, εκτός από την ύπαρξη του αρχείου ESMyDataSettings.xml στον φάκελο Confit της εφαρμογής, απαιτείται και η ενεργοποίηση της νέας παραμέτρου εταιρίας:

myDATA: Λειτουργία TEST περιβάλλοντος

που θα βρείτε στην κατηγορία Ηλεκτρονικά βιβλία Α.Α.Δ.Ε. των παραμέτρων εταιρίας

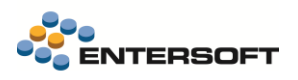

#### • Τύποι παρ/κών ΑΑΔΕ

Αφαιρέθηκε η υποστήριξη για τον τύπο παρ/κού 10.2, καθώς εδώ και καιρό η ΑΑΔΕ είχε ήδη καταργήσει αυτόν τον τύπο παρ/κού. Μετά την αναβάθμιση και εφόσον δεν έχει χρησιμοποιηθεί, θα αφαιρεθεί από τους διαθέσιμους τύπους παραστατικών.